## The National Fire Plan

fireplan.gov

## National Fire Plan Operations and Reporting System

## Exercise 2 - Create Project

**Step 1:** Click on the "New Project" link in the Administrative Tasks portlet.

**Step 2:** Enter your project name (e.g. Mill Creek + Student Number)

Step 3: Select a subunit or ranger district.

**Step 4:** Indicate if the project has local approval (i.e. Yes/No).

**Step 5:** Click the "Save" button.

**Step 6:** Enter the estimated duration of the project in years.

Step 7: Click on the "UseMap" link.

**Step 8:** Click on the "Get Location" button.

**Step 9:** Click on the "OK" button after reading the pop-up instructions.

**Step 10:** Click anywhere you want within the State of Washington.

**Step 11:** Let the screen refresh and then click "OK" to the confirm location pop-up message.

This will return you to the NFPORS edit project page and enter the lat/lon for the location you identified above.

**Step 12:** Enter your project goal(s).

Step 13: Click the "Save" button.

Russell Berry
Project Manager
Office of Wildland Coordination
Interior Department
russell berry@ios.doi.gov

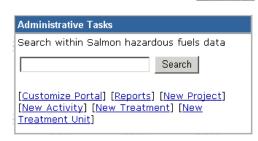

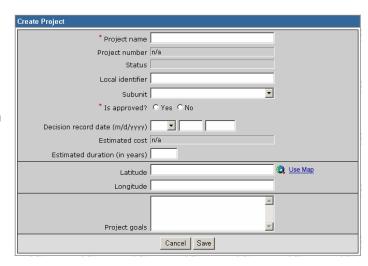

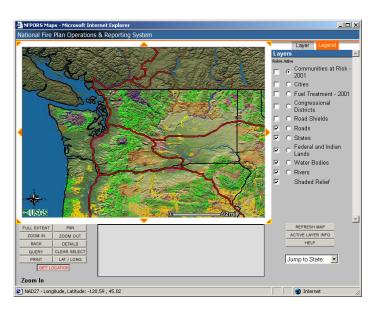

Peter Bedker
Assistant Project Manager
National Information Center for State and Private Forestry
USDA Forest Service
pbedker@fs.fed.us

NFPORS – Exercise 2 Page 2

## Part 2 – Identify Project Objectives

**Step 1:** Click on the "Select Objectives" link within the "Objectives" portlet.

**Step 2:** Select one or more objectives by clicking within the check boxes to the left of the objective statement.

**Step 3:** Click the "Save" button.

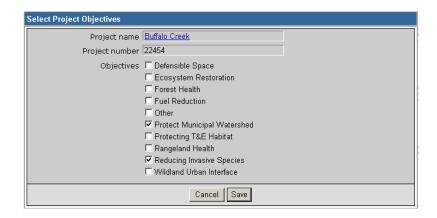

Part 3 – Identify Project Partners

**Step 1:** Click on the "Select Partners" link within the "Partners" portlet.

**Step 2:** Select one or more partner types by clicking within the check boxes to the left of the partner descriptions.

**Step 3:** Click the "Save" button.

| Select Project Partners |                                                                                                    |
|-------------------------|----------------------------------------------------------------------------------------------------|
| Project name            | Buffalo Creek                                                                                                    |
| Project number          | 22454                                                                                                    |
| Partners                | □ Bureau of Indian Affairs (BIA)  □ Bureau of Land Management (BLM) □ County □ Municipal □ National Park Service □ Nonprofit □ Other Federal □ Private □ State □ Tribes □ U.S. Fish & Wildlife Service □ USDA Forest Service |
|                         | Volunteer                                                                                                    |
|                         | □ Volunteer or Rural Fire Department (VFD/RFD)                                                                                                    |
| Cancel Save             |                                                                                                    |